# **Wi-Fi** プロファイルを用いた eduroam/OpenRoaming のパスワードレス設定

後藤英昭 1). 原田寛之 $2$ ), , 漆谷重雄 3)

1) 東北大学 サイバーサイエンスセンター 2) 札幌学院大学 情報処理課 3) 国立情報学研究所

# **Passwordless Configuration of eduroam/OpenRoaming Using Wi-Fi Profile**

Hideaki Goto<sup>1)</sup>, Hiroyuki Harada<sup>2)</sup>, Shigeo Urushidani<sup>3)</sup>

1) Cyberscience Center, Tohoku University 2) Information Processing Division, Sapporo Gakuin University 3) National Institute of Informatics

#### 概要

教育・研究機関向けの無線 LAN ローミング基盤である eduroam は,これまで多くの機関で,ID・パスワードを 使う形で運用されてきた.利用者が ID・パスワードを記憶または記録しておく必要性があり,手作業での入力の負 担が大きかった.また,打ち間違いによる接続不良も,利便性を損ねていた.一方,市民一般向けのローミング基 盤である OpenRoaming の開発と並行して,OS ベンダ各社は近年,Wi-Fi プロファイルを用いたウェブベースの プロビジョニング (準備,設定投入) の仕組みを提供するようになった. プロファイルは,無線 LAN の設定に必要 なパラメータや証明書などを埋め込んだファイルである.これにより,WPA2 Enterprise の無線 LAN であって も,利用者が複雑な手順を踏まずに設定できるようになった. 本研究では, 主要な OS の対応状況を調査した. ま た,機関の情報システムに組み込んで Wi-Fi プロファイルを発行できるようにするためのツールキットを開発し, GitHub で公開した.これを用いると,組織のアカウントなどを用いてログイン済みのウェブサイトから,プロファ イルを電子的手段で端末に流し込み,ID・パスワードレスな eduroam/OpenRoaming 設定を実現できる.利用者 による入力ミス・設定ミスの可能性を極力排除することで,サービスの利便性と安定性の向上が期待される.

## 1 はじめに

教育・研究機関向けの無線 LAN ローミング基盤で ある eduroam [1] は,これまで多くの機関で,ID・パ スワードを使う形で運用されてきた. 利用者が ID・パ スワードを記憶または記録しておく必要性があり,手 作業での入力の負担が大きかった.また,打ち間違い による接続不良も,利便性を損ねていた.一方,市民 一般向けのローミング基盤である OpenRoaming [2] の開発と並行して,OS (Operating System) ベンダ各 社は近年,Wi-Fi プロファイルを用いたウェブベース のプロビジョニング (準備,設定投入)の仕組みを提 供するようになった.これにより,WPA2 Enterprise の無線 LAN であっても、利用者が複雑な手順を踏ま ずに設定できるようになった.

本報告では,主要な OS のウェブベース Wi-Fi プロ ビジョニングの対応状況を解説する.また,機関の情 報システムに組み込んで Wi-Fi プロファイルを発行で きるようにするためのツールキットを開発したので, 紹介する.これを用いると,組織のアカウントなどを 用いてログイン済みのウェブサイトから,プロファイ ルを電子的手段で端末に流し込み,ID・パスワードレ スな eduroam/OpenRoaming 設定を実現できる. 利 用者による入力ミス・設定ミスの可能性を極力排除す ることで,サービスの利便性と安定性の向上が期待さ れる.

本稿では,初めに,eduroam の接続設定の現状と課 題を説明する. 続いて、最近の各種 OS におけるウェ ブベース Wi-Fi プロビジョニングの動向と技術を説明 する. 最後に、ID・パスワードレス設定を実現するた

# 2 eduroam CAT と geteduroam による eduroam 設定の容易化

### 2.1 eduroam の手動設定の課題

eduroam は WPA2 Enterprise (IEEE 802.1X) によ る安全な利用者認証と接続方法に基づくシステムであ る [1]. eduroam では幾つかの認証方式が利用できる が,ID とパスワードを使う EAP-TTLS (Extensible Authentication Protocol-Tunneled Transport Layer Security) と PEAP (Protected Extensible Authentication Protocol) が広く利用されている.この他, 電子証明書を用いる EAP-TLS ( -Transport Layer Security) を採用している機関もある.

EAP-TLS の場合は,電子証明書を端末にロードす る必要があるため,機関内のウェブサイトなどを通じ て端末の設定を行う必要がある.一方,ID・パスワー ド方式は,他にネットワーク接続手段のない場所でも, 手動設定のみで無線 LAN に接続できるという利点が ある.例えば,自分の所属機関が eduroam に参加して いないが,参加した国際会議でビジター用の eduroam アカウントが配布されているようなケースが,これに 該当する. しかしながら、eduroam を十分に安全に利 用できるようにするためには,本来はサーバ認証の設 定も必要で,手作業での接続設定は煩雑である.

EAP-TTLS と PEAP では、利用者認証に先立っ て,これから接続しようとする基地局とネットワー クが偽物ではないことを確認するための,サーバ認証 が行われる.PEAP ではサーバ認証の省略もできる が,利用者認証に用いられる MS-CHAPv2 のセキュ リティが十分ではないため,巧妙に細工された偽基地 局に誘導されるとパスワードが解析・窃取される恐れ がある.このため,サーバ認証の有効化が強く推奨さ れている.

さらに,プライバシー保護のために,実際に利用 者認証に使われる Inner Identity とは別に、Outer Identity に匿名 ID を設定することが望ましい.機関 のポリシーに依って、匿名 ID を設定しない運用も可 能である.

以上をまとめると,認証方式の選択の後,ID・パス ワードに加えて,サーバ認証のための情報 (サーバ証 明書の検証に使う CA (Certificate Authority) 証明書 の名前と,サーバ証明書の SAN (Subject Alternative Name) など), および, Outer Identity の入力が必要 であり,これを利用者が手作業で行うことは難しい.

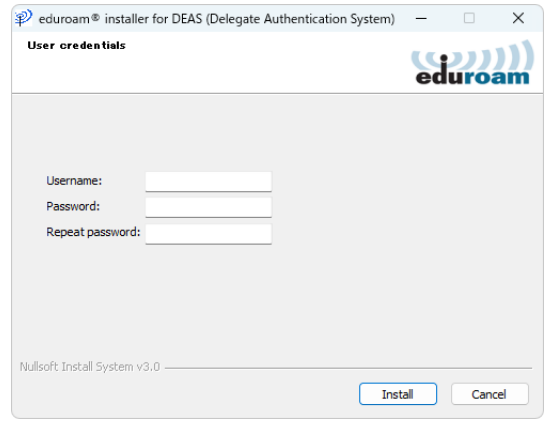

図 1 eduroam installer (CAT) による接続設定.

ID とパスワードの入力においても,画面に表示さ れたり紙に書かれたものを端末に入力する際に,1 (イ チ) と l (エル) のように似た文字を間違えたり, 末尾 に余計なスペースを入れてしまう,ハイフン(-)とよ く似た他の記号を入れてしまうなど,入力ミスによる 認証失敗に多くの利用者と管理者が悩まされている. 類似した文字を排除するなど,システム設計の工夫も あるが,手動設定の負担と誤入力の問題は残る.

#### 2.2 eduroam CAT

eduroam の接続設定を容易にするために, eduroam CAT (Configuration Assistant Tool) [3] が運用され ている.eduroam の IdP (Identity Provider) となる 機関の管理者が,ID・パスワードを除く設定情報を仕 込んだプロファイルを,予め eduroam CAT のサーバ に登録しておく. 利用者は、eduroam CAT からこの プロファイルをダウンロードして, eduroam installer に読み込ませる. これにより、図1のように ID・パス ワードを入力するだけで、安全な eduroam 接続設定 が可能である.

eduroam CAT は幅広い OS に対応している. Apple の iOS, iPadOS, macOS では, MDM (Mobile Device Management) 向けの共通のプロファイル形式 (.mobileconfig) が利用でき,端末に特別なアプリを 導入しなくても無線 LAN 設定が可能である.一方, Android と Windows については、eduroam CAT 独 自の .eap-config 形式のプロファイルが発行され,利用 者がこれをダウンロードして eduroam installer に読 み込ませることで,端末の無線 LAN 設定が行われる.

執筆時点で、eduroam CAT のサーバ周りのシステ ムは運用継続されているが,アプリのメンテナンスが 行われておらず,後述する geteduroam [4] への移行 が進められている.

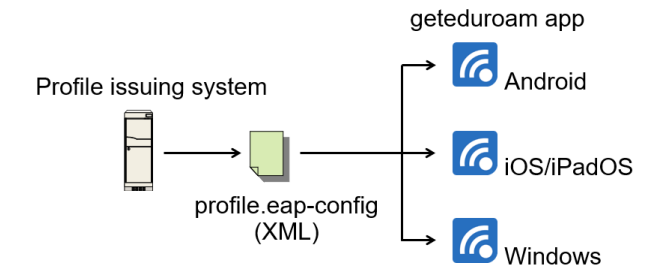

図 2 .eap-config と geteduroam app による無線 LAN 設定.

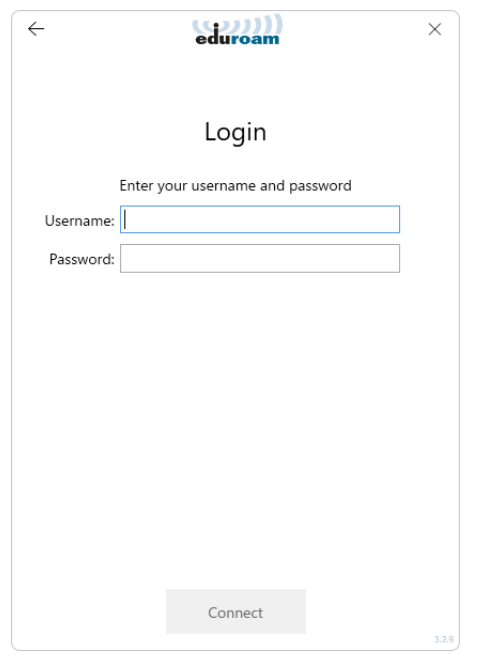

図 3 geteduroam による接続設定.

#### 2.3 geteduroam

eduroam の接続設定をさらに容易にするために, geteduroam という名前のアプリが開発されてい る [4]. geteduroam では, eduroam CAT と同じ .eapconfig 形式のプロファイルが利用できる.

執筆時点で, geteduroam の基本機能は eduroam CAT のアプリと同様であるが,インタフェースの洗練 が進められている.対応 OS は, Android, Windows, iOS/iPadOS である (図 2).iOS/iPadOS と macOS については、eduroam CAT のウェブサイトで発行さ れるプロファイルのみを用いて設定が可能なため,実 質的には Android と Windows で特に有用なアプリと なっている.

geteduroam は基本的に eduroam CAT のシステム をバックエンドに利用しており,ID とパスワードの入 力はあいかわらず必要である (図 3). また, eduroam の接続設定の際に,eduroam CAT のウェブサイトに アクセスするためのネットワーク接続が別途必要であ る.Apple 以外の端末では,予めアプリを導入してお く必要もある.

# 3 ウェブベース Wi-Fi プロビジョニングの 最新動向

## 3.1 プロファイルを用いた無線 LAN 設定

教育・研究機関向けの eduroam に加えて,市民 一般向けのセキュアな無線 LAN ローミング基盤の 実現が望まれるようになり,国内では著者らによる Cityroam [5] が 2018 年に,世界では Wireless Broadband Alliance (WBA) による OpenRoaming [2] が 2020 年に運用開始された.OpenRoaming では Passpoint [6] と呼ばれる仕組みが導入されているが、これ は eduroam における WPA2 Enterprise と同様の設 定に加えて,さらに細かいパラメータを端末に設定す る必要がある.このため,手作業による設定は困難で あり,設定に必要な情報をまとめたプロファイルを端 末に電子的に流し込む,プロビジョニングの仕組みが 開発されるようになった.ウェブベースの Wi-Fi プロ ビジョニングの機能を使うことで,利用者はオンライ ンサインアップ (OSU, Online Sign-Up) の機能を用 いて、煩雑な手順を踏まずにセキュアな無線 LAN に 接続できるようになった.Passpoint に対応したプロ ファイルは,特に,Passpoint プロファイルと呼ばれ ている.

一部のプロファイルには有効期限を設定する項目も あり、期限切れのアカウントによる大量の認証要求の 発生を抑制することも可能である. eduroam では大 勢の卒業生の端末に設定が残っていることがローミン グ基盤の負担になっており,有効期限が設定できるこ とは負荷軽減に貢献すると考えられる.

次節より,代表的な OS のウェブベース Wi-Fi プロ ビジョニングの対応状況と仕組みを説明する.

#### 3.2 Android (PPS MO)

Android では,Passpoint [6] で定義された PPS MO (Per-Provider Subscription Management Object) と 呼ばれる形式のプロファイルが利用される.このプロ ファイルは XML (eXtensible Markup Language) 形 式で記述されている.利用者がウェブサイトで Passpoint 設定などのボタンをタップすると,Passpoint プロファイルが端末にダウンロードされて,自動的に 無線 LAN 設定のメニューに遷移する (図 4). 利用者 が入力しなければならないようなパラメータは一切な く,数タップの操作のみで設定が完了する.

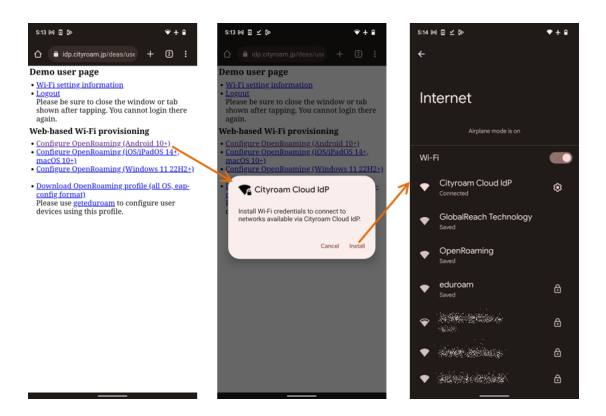

図 4 PPS MO による Android の Passpoint 設定.

| 10:55<br>.                                                                                                    | 10:55                    | $+91$ | 10:56                            |         | 11:12               |                           |
|----------------------------------------------------------------------------------------------------|--------------------------|-------|----------------------------------|---------|---------------------|---------------------------|
| Demo user page<br>. While article information<br>- Leong                                                                     | < Settings<br>General    |       | Cancel<br>Install Profile        | Install | < Settings<br>Wi-Fi |                           |
| Please be sare to close the window or tab shown after tapping.<br>Top cannot basis there again.                              | Phone Storage            |       |                                  |         | $W - F$             |                           |
| With-hannel Wi-Fi genetidaning<br>· Confirms OpenBoarder (Android 1917)<br>· Confirms OpenRoaming (CS) PaRTS 14+, mar(OS18+) | Background App Refresh   |       | œ<br>Cityroam                    |         | cityroam<br>J       | $\bullet \circ \circ$     |
| · Configure OpenRoaming (Windows 11 2001) (><br>. Douglast Oreally-spine mode (all OS can confir former)                     |                          |       | Signed by Idealymen.in           |         | Chronic Court (40)  |                           |
| Please are exteriors as a suffered way decises using this results.                                                           | Date & Time              |       | <b>Southern of</b>               |         | METHORICS 25        |                           |
| This website is trying to download a<br>configuration profile. Do you want to<br>allow this?<br>Allow<br>lanore              | Keyboard                 |       | Contains W-Fi Network            |         | delain              | $4 \cdot 0$               |
|                                                                                                    | <b>Fonts</b>             |       | <b>More Details</b>              |         | <b>NANOSKY</b>      | $\bullet$ $\ast$ $\circ$  |
|                                                                                                    | Language & Region        |       | <b>Remove Downloaded Profile</b> |         | <b>RANGERS</b>      | .70                       |
|                                                                                                    | Dictionary               |       |                                  |         | AN TOMAGE           | $\bullet$ $\ast$ $\circ$  |
|                                                                                                    |                          |       |                                  |         | `sis                | $\bullet * @$             |
|                                                                                                    | VPN & Device Management  |       |                                  |         | concusive           | $\bullet$ $\circ$ $\circ$ |
|                                                                                                    | Legal & Regulatory       |       |                                  |         | diant.              | 490                       |
|                                                                                                    |                          |       |                                  |         | <b>SHOWE</b>        | $\bullet$ $\ast$ $\circ$  |
| ċ<br>ii idp.cityroam.jp<br>AA                                                                                                | Transfer or Reset iPhone |       |                                  |         | <b>GRANDE</b>       | $\bullet$ $\ast$ $\circ$  |
| e<br>m                                                                                                    | Shut Down                |       |                                  |         | Other               |                           |

図 5 .mobileconfig による iOS の Wi-Fi 設定.

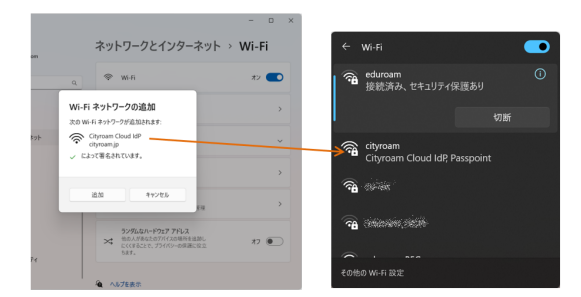

図 6 ms-settings: URI スキームによる Windows 11 の Wi-Fi 設定.

Android のリファレンス実装では、EAP-TTLS, EAP-TLS, EAP-SIM, EAP-AKA, EAP-AKA' の形 式がサポートされている.PPS MO 形式は,Passpoint の機能を伴わない従来の WPA2 Enterprise の みの設定には対応していない.すなわち,eduroam の 設定には利用できないという問題がある.

Android の Passpoint 周りの実装は、ほぼ実用的 と言えるレベルに達したのが Android 10 であり,調 査した限りにおいて,安定な動作には 11 以降が必要 である.プロファイルには有効期限を示す ExpirationDate の定義も含まれているが, Android 12 以前 では機能しないようである.

#### 3.3 iOS/iPadOS/macOS (.mobileconfig)

Apple の iOS, iPadOS, macOS の各 OS では, MDM 向けの.mobileconfig 形式のプロファイルが共 通のプロファイル形式 (.mobileconfig) が利用される. この形式では,無線 LAN の一通りの設定が網羅され ており,WPA2 Enterprise だけでも,Passpoint を組 み合わせても,いずれでも利用できる.

利用者がウェブサイトで Passpoint 設定などのボタ ンをタップすると,プロファイルが端末にダウンロー ドされる. 続いて、プロファイルをインストールする 操作が必要である (図 5). 利用者が入力しなければな らないようなパラメータは一切なく,数タップの操作 のみで設定が完了する.

プロファイルには有効期限の埋め込みも可能であ り,期限切れのプロファイルを削除するように,利用 者に操作を促すことができる.

.mobileconfig 形式のプロファイルは、XML 形式で 記述されており, S/MIME (Secure / Multipurpose Internet Mail Extensions) による署名に対応してい る.署名付き・署名なしのいずれでも利用できるが, 署名なしの場合はプロファイルのインストールの際に 赤字で警告が表示される.署名に用いる証明書は,OS が標準対応しているパブリック CA から発行された ものが必要である. 制約条件は厳しくないので、利用 者に無用な心配をさせないためにも,署名付きのプロ ファイルを発行することが望ましい.

#### 3.4 Windows (ms-settings: URI スキーム)

Windows 10 および Windows 11 では, ms-settings: URI スキームを用いて,プロファイルによる無線 LAN の設定が可能になっている. XML で記述されたプロ ファイルをウェブサイトからダウンロードする際に, URL の前に ms-settings:wifi-provisioning?uri= を付 けることで,Windows の「ネットワークとインター ネット *>* Wi-Fi」メニューが自動的に立ち上がり,プ ロファイルを取り込む仕組みになっている. 図6のよ うに,利用者が Wi-Fi ネットワークの追加を承認する だけで,接続設定が完了する.

このプロファイルは,WPA2 Enterprise のみでも, Passpoint との併用でも利用できる. EAP-TTLS や EAP-AKA などに対応しているが,実機で検証したと ころ, PEAP は利用できなかった. EAP-TLS にも対 応していない.Passpoint の場合でも SSID の設定が 省略できないなど,まだ仕様が十分に固まっていない ように見える.

プロファイルには XML 署名が必須で,省略はでき

ない.また,この署名には EV (Extended Validation) 対応のコード署名用証明書が必要であり,非 EV の署 名では赤字で「署名が無効です。」というエラーが表示 されて,ネットワークが追加できない.Windows 11 22H2 アップデートでは、この制約が緩和されて、非 EV の署名も受け付けられるようになった.

現在は Windows 10 の端末も数多く使われているた め,当面の間,EV 証明書を用いた運用が望まれる.

Windows 用のプロファイルには,有効期限を設定 する項目が見当たらなかった.

#### 3.5 .eap-config の利用

OS の仕組みではないが、代用品として優れた性質 を持っているので,2.2 で説明した .eap-config につい てここで補足説明しておく.

.eap-config は eduroam CAT や geteduroam で用 いられているプロファイル形式であり,XML で記 述される.この形式は,WPA2 Enterprise の EAP-TTLS, EAP-TLS, PEAP に対応しており,Passpoint にも限定的ながら対応している.標準的な eduroam では世界で統一された SSID "eduroam" が用いられ るが,Passpoint による接続も規定されており,後者で は RCOI (Roaming Consortium Organization Identifier) によって接続先の基地局が選ばれる.Open-Roaming でも RCOI が使われていることから,この .eap-config 形式は OpenRoaming にも応用できる. しかしながら、SIM 認証に対応していないという制約 がある.

2 で述べたように、現在の eduroam CAT や geteduroam の運用では、ID・パスワードを手作業で入力 ないしコピー・ペーストすることが多い. .eap-config 形式には UserName, Password の項目も定義されて おり,予めこれらを埋め込んでおけば,手作業が不要 な,ID・パスワードレスな接続設定が実現できる.こ れを実現するには,無線 LAN のアカウントを保有し ている各機関,すなわち IdP が,自前で UserName, Password を埋め込んだプロファイルを生成・発行す る必要がある.

.eap-config 形式には ValidUntil の項目があり,有 効期限の埋め込みも可能である.

# 4 Provisioning Tools を用いた ID・パスワー ドレスな無線 LAN 設定

無線 LAN 設定に用いるプロファイルの形式が OS ごとに異なる上に,形式や署名方法に関する公開情 報が十分ではなく,正しく動作する条件や環境が見出

しにくいという問題があった.無線 LAN 業界でも, プロファイルの生成に各社が苦労している状況であっ た.そこで,十分に洗練されていなくても,まずは正常 に動作する基本的なものが必要と考え,プロファイル の生成を用意にするツールキットを開発して,GitHub でオープンソースソフトウェアとして公開した. 初め に,OpenRoaming 用のシステムを開発する事業者の ために,Passpoint/OpenRoaming 向けのツールキッ トを Passpint Provisioning Tools の名称で開発, 公 開した [7]. 続いて、同じコードをベースにしながら, 学校·大学でも利用しやすいように、eduroam 専用に パッケージ化した eduroam Provisioning Tools を開 発,公開した [8].

Provisioning Tools は, IdP となる機関で自前のプ ロファイル発行システムを開発しやすいように, CGI (Common Gateway Interface) Perl スクリプトとし て開発した.Perl スクリプトなので,CGI 以外の組 み込みの用途でも,適応のための書き換えは難しくな い.生成されるプロファイルの形式は OS ごとに異な るが,埋め込むパラメータは共通のものが多いため, 共通の設定ファイルにまとめた. このツールキットを 利用するには、ウェブサーバ上にコードを置き、設定 ファイルを自機関向けにカスタマイズし,無線 LAN のアカウントをデータベースから読み出すための自前 のコードを追加する.

プロファイルを生成するスクリプトは,ウェブサイ ト上の利用者用ポータルなど,何らかの利用者認証に よってアクセス制御されている場所に設置する.これ により,ウェブサイトにログイン中の利用者を判別し て,その利用者の無線 LAN アカウントをプロファイ ルに埋め込むようにする.ウェブサイトのログインに は,ウェブアクセス用の認証方式を利用することを想 定しており, SSO (Single Sign On) や, 最近普及して きた FIDO2 [9] などのパスワードレス認証も利用でき るだろう. EAP-TTLS では、もちろん内部的に ID· パスワードが利用されるが,これらは利用者の目に触 れることはなく、無線 LAN 認証用のトークンとみな すことができる.つまり,この意味で,「無線 LAN の ID・パスワードレス設定」が実現できる.

Passpoint Provisioning Tools は、ほぼそのままの 形でフリー Wi-Fi 向けの OpenRoaming (settlementfree model) に利用できるように設計した.対応 OS は, Android 10 以上 (11 以上を推奨), iOS/iPadOS 14 以上, macOS 10 以上, Windows 10 以上である. eduroam Provisioning Tools は、ほぼそのままの形

で eduroam に利用できるように設計した.対応 OS は,iOS/iPadOS 14 以上, macOS 10 以上,Windows 10 以上であり, geteduroam で使える.eap-config 形 式のプロファイルも生成できるようにした。先に説明 したように,PPS MO 形式が Passpoint 専用のため, Android では OS 単体でウェブベースの eduroam 設 定ができない. geteduroam などの外部プログラムに 頼る必要がある.

図 4, 5, 6 はいずれも, Provisioning Tools で生成 したプロファイルを用いて,実際の端末画面をキャプ チャしたものである.

ウェブベースの無線 LAN 設定には,他にネット ワーク利用手段のない場所では使えないという不利な 点がある.しかしながら,現在はネットワークの常時 利用が一般化しており,短時間ならば他の接続手段が 利用できることもある.最近の学生ならば,キャンパ ス無線 LAN に接続する前に,自宅のネット回線や携 帯電話のテザリングを利用できるのが普通だろう. 無 線 LAN ローミングが社会に普及するにつれて、オン サイトでの接続設定が必要な機会は減ってくるものと 考えられる.

## 5 むすび

本研究では、最近の主要な OS に組み込まれている, ウェブベースの無線 LAN 設定機能について、技術と 対応状況を調査した.また,機関の情報システムに組 み込んで Wi-Fi プロファイルを発行できるようにす るためのツールキットを開発した.組織のアカウント などを用いてログイン済みの情報システムから,プロ ファイルを電子的手段で端末に流し込み,ID・パス ワードレスな eduroam/OpenRoaming 設定を実現で きる.利用者による入力ミス・設定ミスの可能性を極 力排除することで,サービスの利便性と安定性の向上 が期待される.

現時点では,OS や利用者端末の仕様や実装にまだ 流動的なところが多く,現場で欲しい機能が十分に実 装されているわけではない. 今後も引き続き、実際の ニーズに即した技術仕様の検討を進めて、OS ベンダ や無線 LAN 業界に改良を働きかけていく予定である.

本研究の一部は,令和 4 年度国立情報学研究所公募 型共同研究の助成を受けた.Passpoint および Open-Roaming に関する調査と開発は,国立研究開発法人情 報通信研究機構 (NICT) の委託研究 Beyond 5G 国際 協働研究型プログラムにより実施した.

# 参考文献

- [1] eduroam JP: https://www.eduroam.jp/ (2022 年 9 月 30 日参照)
- [2] WBA OpenRoaming: https://wballiance.com/openroaming/ (2022 年 9 月 30 日参照)
- [3] eduroam CAT: https://cat.eduroam.org/ (2022 年 9 月 30 日参照)
- [4] geteduroam: https://www.geteduroam.app/ (2022 年 9 月 30 日参照)
- [5] Cityroam: https://cityroam.jp/ (2022 年 9 月 30 日参照)
- [6] Wi-Fi Alliance, "Passpoint Wi-Fi ホットス ポットネットワークへのシームレスでセキュア な接続を実現." https://www.wi-fi.org/ja/ discover-wi-fi/passpoint/ (2022 年 9 月 30 日参照)
- [7] Passpoint Provisioning Tools: https://github.com/hgot07/ PasspointProvisioningTools/ (2022 年 9 月 30 日参照)
- [8] eduroam Provisioning Tools: https://github.com/hgot07/ eduroamProvisioningTools/ (2022 年 9 月 30 日参照)
- [9] FIDO Alliance: https://fidoalliance.org/ (2022 年 9 月 30 日参照)